## **SCRATCH - Partie 2**

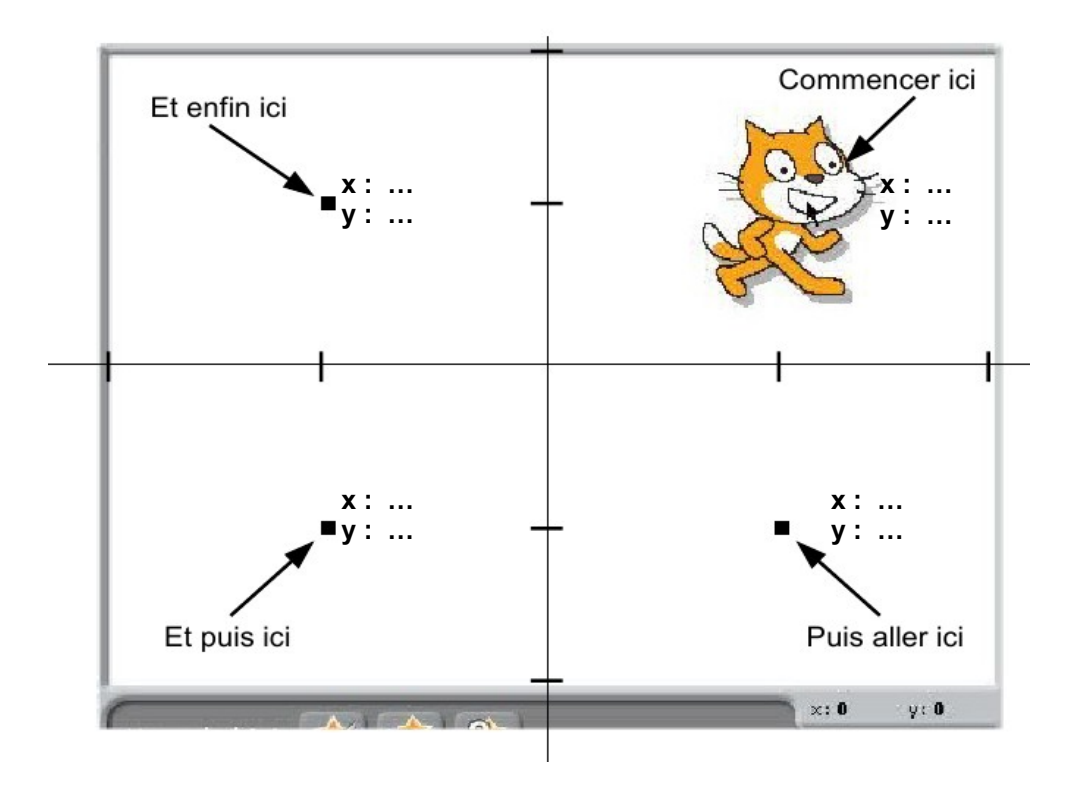

## Script1 : déplacement du lutin en carré

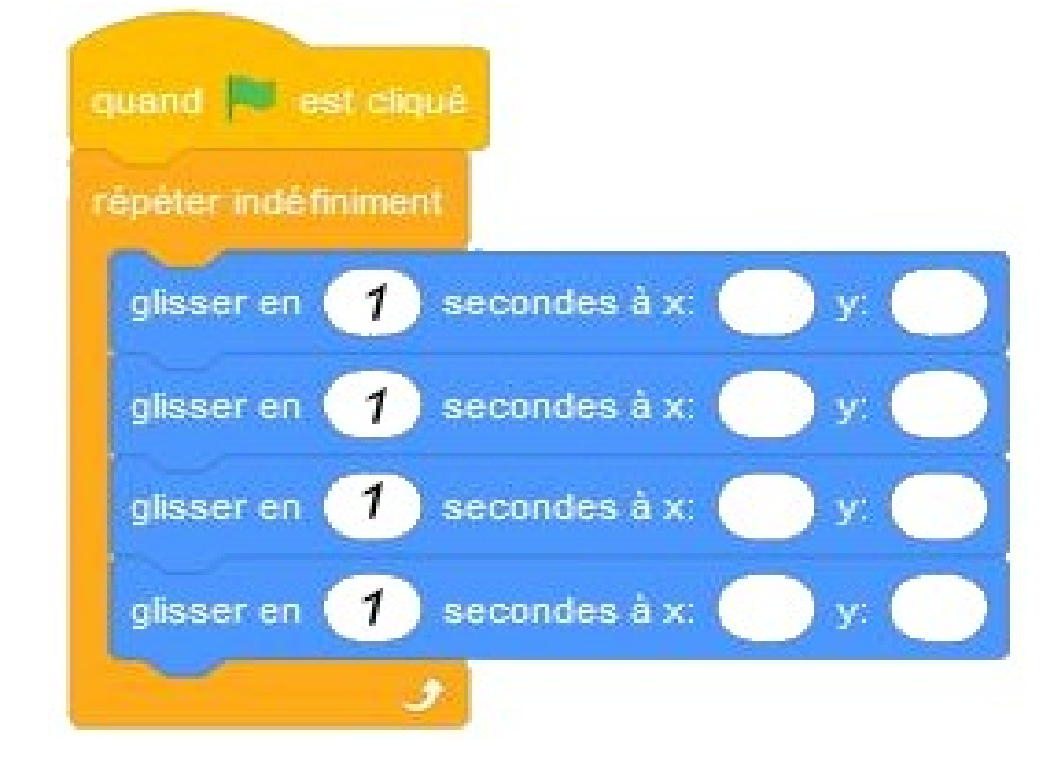

Script2 :

Faire bouger le lutin en fonction des touches. Le lutin change de direction et de costumes. Utilisation d'un arrière-plan

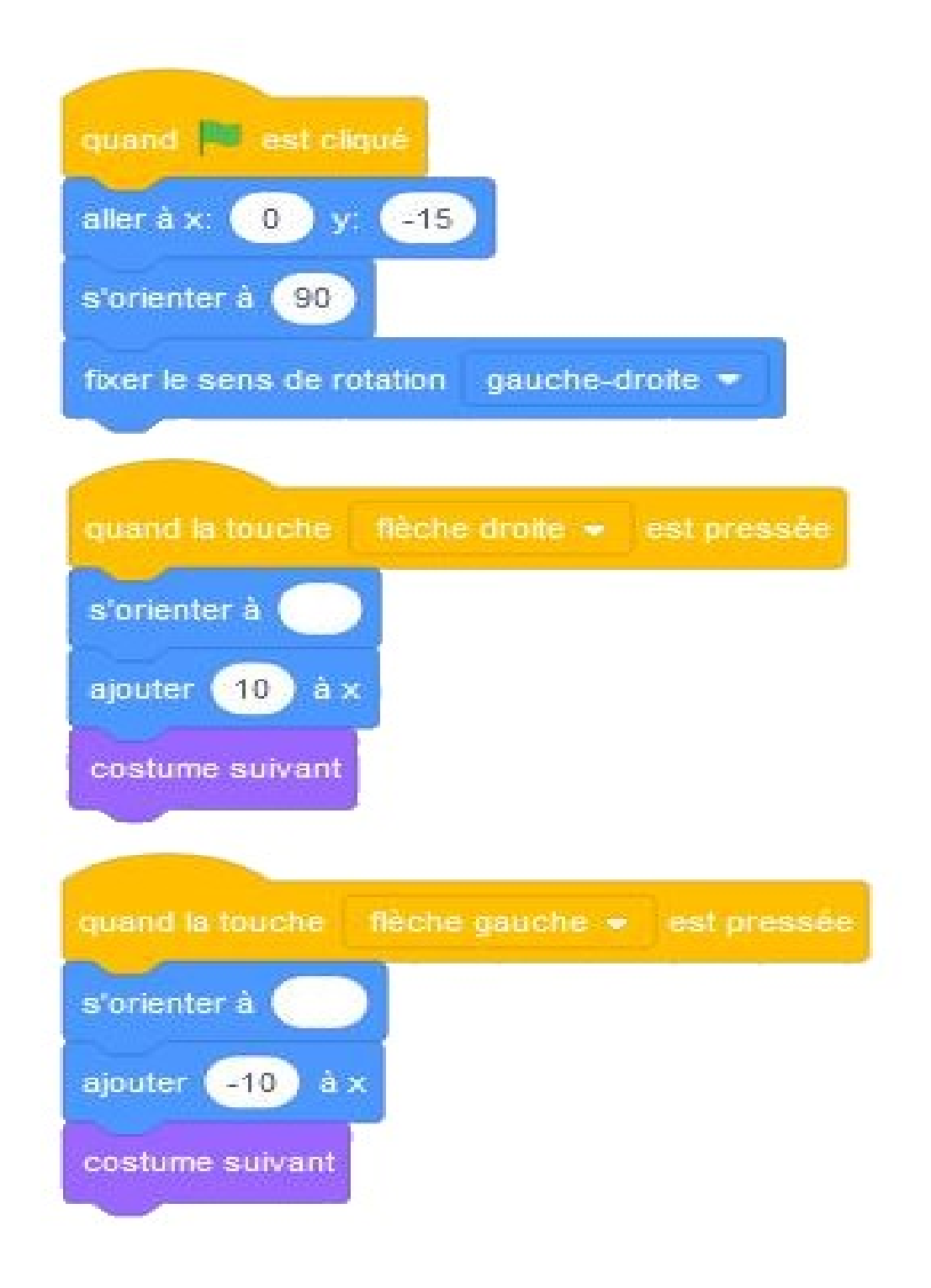

Script3 :

Faire tomber une balle du haut de la scène, d'une valeur x aléatoire en appuyant sur la touche espace

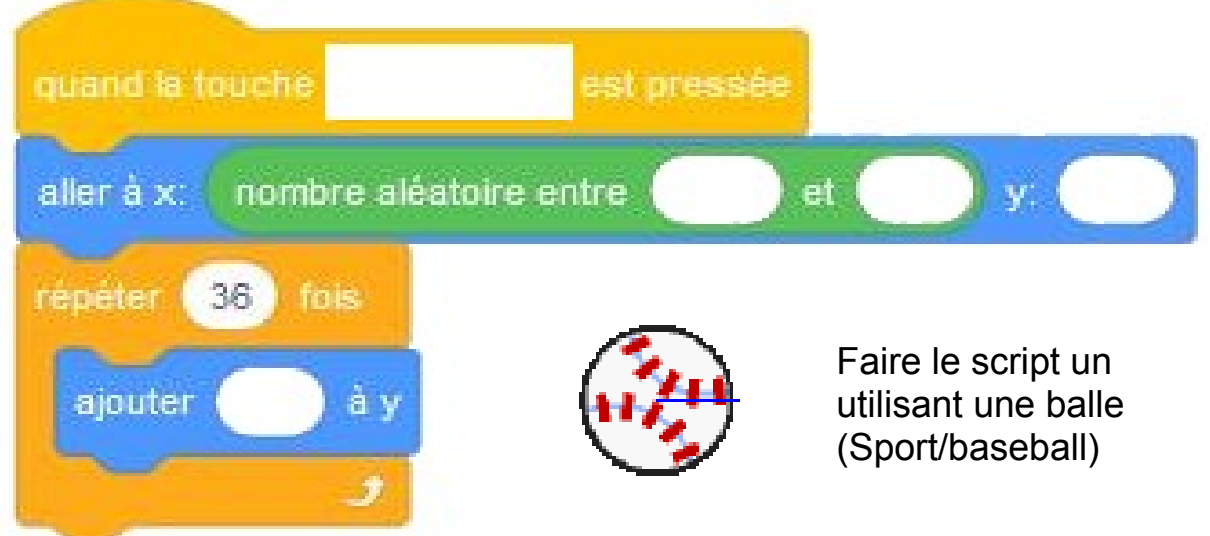

Si appui de la touche espace : Faire tomber 10 méduses du haut de la scène d'un endroit aléatoire en précisant le nombre de chute, remettre la méduse au centre

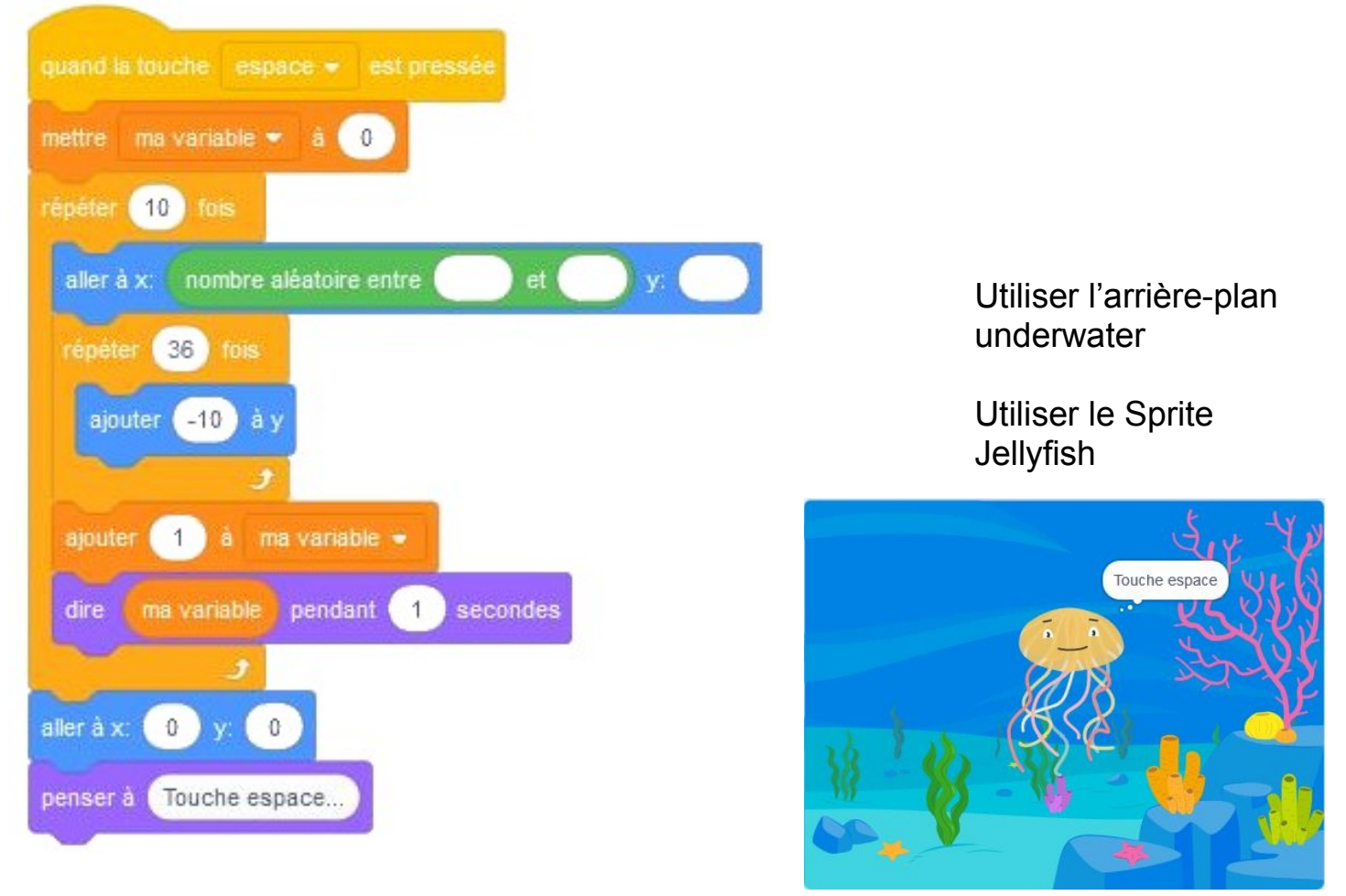

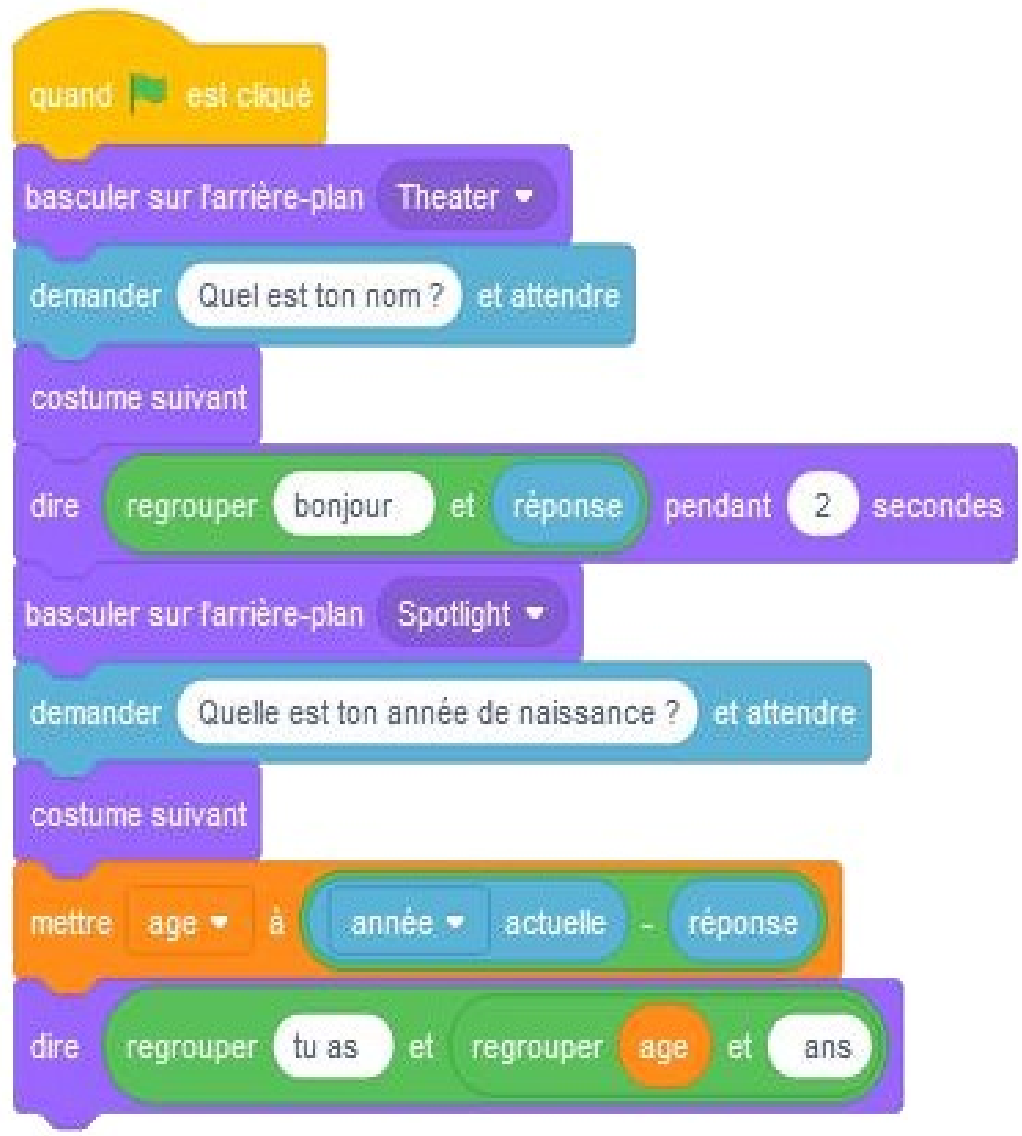

Utiliser l'arrière-plan Theater et Spotlight

Utiliser le Sprite Dee

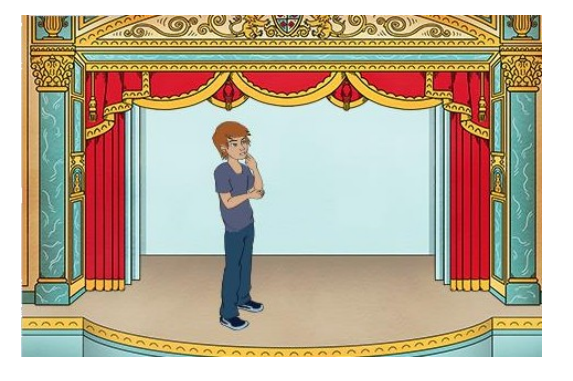